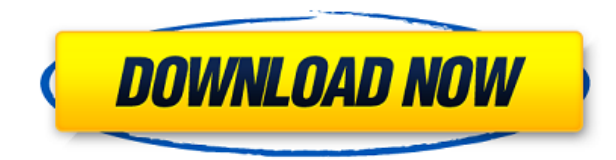

## **PSGlass Crack+ With Full Keygen**

PSGlass Crack For Windows is a small application that will search running processes for any PowerShell windows, and then glass what was found. The result is a fairly nice looking window and a tiny application that runs in your system tray. Just run it and it will do its job while only using around 1.5 megabytes of memory! Quicklinks Description: The Scripting Guys is a privately owned website that was created by a computer geek for other computer geeks. The goal is to provide a resourceful community dedicated to our passion which is "Scripting Technology" and provide quality information through great scripts, articles, software and other forms of media.This is a video of my new hobby. The information is not very complete, but I hope you will enjoy the video. The video is part of a project to have video backgrounds of my photos. If you want to see more projects of this kind, you can see some of my other ones at or follow my twitter: I hope you like it! The soundtrack is by Julianna Lam Avoiding IOException when attempting to write to a text file I've written a little test app to get to grips with some Java/JDBC/MySQL and have found a problem I can't figure out. I have a Java Servlet that parses an XML file, binds values to Java beans and then stores the information in a MySQL database. I've written a method to read the XML file, convert it into Java beans and push them into the MySQL database. This works perfectly. The problem is, I want to store the Java Bean data in a text file that I can then read back into memory in order to dump the information to a MySQL table. I was getting an IOException when attempting to write to a text file (which has worked previously with another Java program I've written). I've now revised the method to save the data to a temporary file and only copy that file to a new one at the end of the method. That's working and the data is now getting written to the text file. However, when the user selects the 'Save' button on the GUI, the method throws a different type of exception. The error: java.io.FileNotFoundException: C:\local\Temp\My

## **PSGlass Crack + Free Download**

Cmdlet version: 0.9.3 Language: English OS: Windows 7 32-bit, 64-bit Sample Environment: Session: Default Session PSVersion: 4.0 PSEdition: Core An interactive notebook of demos for the first 15 editions of PowerShell Magazine (and more to come!) A project of @MadSeahorse. The next part is about the program file (PS1\_Glass\_v1.0.ps1) and is explained in detail in the 'help' window that pops up: NOTE: If you change the extension of the 'PowershellGlass.bat' and 'PowershellGlass.exe' files to 'PS1\_Glass.bat' and 'PS1\_Glass.exe' the - Verbose switch will provide more information, since those are called when PowershellGlass.bat and PowershellGlass.exe are ran. PS1\_Glass.bat -Path (here) PowershellGlass -Verbose Open a new command prompt and run the command: C:\Powershell>PowershellGlass.bat You should get the following message: PS1\_Glass v0.9.3 - by @MadSeahorse First, if you want it to search windows that are currently open, type: PS1\_Glass window -Verbose The search will be executed for each window found. When done, simply press CTRL+C to exit the script. PS1\_Glass -window -Verbose -Append This will append a new window to an existing process. This is very handy when you have a lot of windows and want to monitor a single window, but also want to search for any other open windows. The search will be executed for each window found. PS1\_Glass -append -Verbose With the - Append switch, you may add multiple windows to an existing process. To use this switch, simply add more window switches. A: You can use ps gpw | findstr /i "/" to search for a folder. Then use ps gpw -u -p to log in. 2edc1e01e8

# **PSGlass Crack With Keygen Latest**

Provides a small application that will glass what is running on your system. Features: - Search any processes for PowerShell windows. - Detects all PowerShell processes in your system and is able to glass them. - Shows a window with information about the glassed processes. - A tray icon allows you to easily start the process again in case you want to glass something else. - This project is built with PowerShell so no installation is needed. Demo Video: It seems like I cannot follow the instructions as I get an error about writing to the registry. Here's the command I used to try to fix the error: New-ItemProperty -Path

"HKCU:\Software\DotNet\Microsoft.PowerShell.Core\Registry::HKEY\_CURRENT\_USER\Software\Microsoft\Wind ows NT\CurrentVersion\Windows Messaging Subsystem\Profiles\allusers" -Name Enable If I try to start psglass with the command below I get the error: Import-Module PSGlass Again, any suggestions on how to get this to work? Update: I have updated the project to version 0.2 and the error message changed slightly. It says that a file cannot be found at C:\Windows\SysWOW64\w32api.dll and I found that the file is at

C:\Windows\System32\w32api.dll. Is this an issue with the download? A: It seems like the download worked but it was corrupt. I fixed the problem by downloading the zip file again and extracting it. It also seems that the project is now at version 0.3 and has a new API. Q: Not able to see the fields when installing react-native-elements I am trying to install react-native-elements into my react-native app, but it's not displaying the data fields of the reactnative-elements. I have done the following: npm install react-native-elements git clone the repo react-native runios npm start npm run build It says: I am still not able to see the data fields of the react-native-elements. When I try the react-native-elements link, It says: I just want to display the data fields of the react-native

<https://jemi.so/crack-adobe-premiere-pro-cc-2018-v1200224-incl-patch-free>

<https://reallygoodemails.com/stininyconru>

<https://techplanet.today/post/stargate-atlantis-season-1-720p-torrent-exclusive>

<https://reallygoodemails.com/trahexyvosa>

<https://joyme.io/veoferpolga>

<https://techplanet.today/post/nikon-capture-nx-247-multilingual-key-keygen-link>

<https://techplanet.today/post/bbe-d82-sonic-maximizer-v24-au-vst-rtas-32-64-bit-mac-osx-indrar-best>

<https://tealfeed.com/mp3-splitter-joiner-pro-serial-01ahs>

<https://techplanet.today/post/haseena-maan-jaayegi-1-movie-download-720p-movies-better>

<https://techplanet.today/post/baixar-filme-uma-carta-de-amor-dublado-430>

<https://joyme.io/laemetpenn>

<https://techplanet.today/post/laawaris-movie-free-upd-download-in-hindi-mp4>

#### **What's New in the PSGlass?**

\* PSGlass gives you the ability to quickly search any PowerShell windows for files, data, or any running PowerShell objects, using any regular text search! \* Get PSGlass to run in the System tray to stay out of the way and to stay up to date with what is running on your computer. \* PSGlass works for PowerShell v3 and above! \* PSGlass is free to use and free to share. \* PSGlass has almost no impact on the Windows system, other than a file searching API that it uses to glass everything. PSGlass uses the Run 'pslist.ps1' and the Get-RunningProcess cmdlets to glass the information that you are looking for! If you want to glass more information you can use the Get-RunningProcess cmdlet! To search a file and glass what was found you can use the 'glay-file.ps1' script! To list all information that you can glass use the 'pslist.ps1' script! To glass a running process use the 'PSGlass.exe' script! Each glassed process is given a unique name that can be set with the '-Name ' switch. Examples: \* To glass all running PowerShell objects use 'psglass.exe'. \* To glass running processes that are named 'ps-Scheduled' use 'psglass.exe -Name ps-Scheduled'. \* To glass every PowerShell process use 'psglass.exe -All'. \* To glass any file use 'glay-file.ps1 -File -Input "Test string"'. You can also use regular expressions to glass your files with 'glay-file.ps1 -File -Input ".\*"'. To use regular expressions to glass the '.' character you have to escape the '.' character with a '' (backslash) character. To run PSGlass from a scheduled task use the'schedtask.bat' script. To configure settings for PSGlass you can use the 'psgls.ini' settings file. To make a new settings file use the 'psgls.ini' with the '-CfgPath ' parameter. To determine your Windows User account the 'user.bat' script is used to collect the username, and the 'domain.bat' script is used to get the domain. The 'XMLAddIn.xml' settings file is used to configure the interface that PSGlass uses to glass windows. To make a new settings file use the 'XMLAddIn.xml' with the '-File ' parameter. To determine your system time zone you can use the'systemtime.bat' script to determine the time zone by using the 'NTPClient' command

## **System Requirements:**

Windows 7 (64-bit) or Windows 8 (64-bit) Intel i5, 2.8 GHz or AMD equivalent 2 GB of RAM (4 GB recommended) 2 GB of hard disk space 800 MB of available hard disk space on the installation DVD DirectX 9.0c compatible video card (1024×768, 800×600, 640×480) NVIDIA GeForce GTX 560 or ATI Radeon HD 5870 Windows Vista (64-bit) or Windows XP (32-bit) with Service Pack 3

<http://couponhost.net/2022/12/12/td-w8961nd-easy-setup-assistant-crack-with-full-keygen-free-download/> <https://pnda-rdc.com/wp-content/uploads/2022/12/ZTreeWin.pdf> <https://wiseinnovations.asia/wp-content/uploads/2022/12/MSDN-Reader.pdf> <https://vizforyou.com/wp-content/uploads/2022/12/BackUp-Utility.pdf> <https://earthoceanandairtravel.com/wp-content/uploads/2022/12/Moo0-ScreenShot.pdf> <https://conbluetooth.net/mparallel-crack-with-registration-code-2022/> <http://milanochronicles.com/virtual-pos-web-terminal-software-crack-free-download-for-windows-latest/> <https://www.slothtrip.com/wp-content/uploads/2022/12/Browser-Guard-Crack-With-Serial-Key-April2022.pdf> <https://www.picketgram.fr/wp-content/uploads/2022/12/NfsCarbonDigitalMetal2-For-PC-2022.pdf> <http://www.cpakamal.com/wp-content/uploads/2022/12/DrawR.pdf>